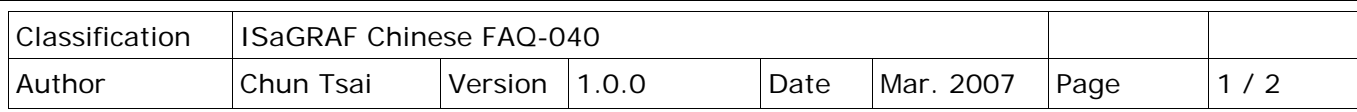

## **如何啟用 I-8437 / 8837 的 COM3: RS232/485 來成為 Modbus RTU Slave 串口? 如何改變 COM1 與 I-8x17 的 COM2 或 I-8x37 的 COM3 Modbus RTU port 通訊速率之設定?**

I-8437/8837 的 COM1 (RS232) 與 COM3 (RS232/485) 及 I-8417/8817 的 COM1: RS232 與 COM2 埠 (RS-485) 的 Modbus RTU 通訊速率有 300, 600, 1200, 2400, 4800, 9600, 19200, 38400, 57600, 115200 多種選擇,雖然有多種選擇,然而其餘的通訊參數依然為 8 個資料位元,無同位檢查位元,1個 結束位元。

## **注意:**

- 1. I-8437/8837 出貨時只有 COM1 是設定為 Modbus RTU Slave Port (19200, 8, N,1)。若使用者要 使用 COM3 為 Modbus RTU Slave 串口,請參閱以下說明來啟用。
- 2. I-8417/8817 出貨時 COM1 與 COM2 都是設定為 Modbus RTU Slave Port (19200, 8, N, 1)。

請至以下網站取得最新的驅動程式 (I-8xx7 的 Driver 於 2007 年 3 月 5 號已經發佈到 3.19 版。) <http://www.icpdas.com/en/download/show.php?num=368&nation=US&kind1=&model=&kw=isagraf>

要重設 COM1 或 COM2 埠或 COM3 的通訊速率, 首先需將 I-8xx7 控制器的電源關閉, 然後按住 前兩個按鈕並把電源恢復,如下圖所示。

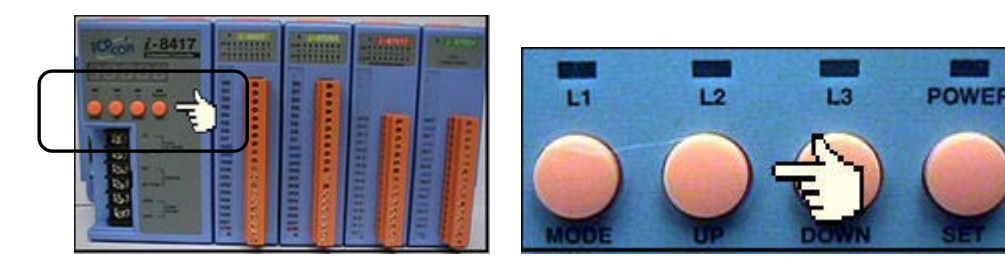

之後將會出現"SEL 1"或 "SEL 0" (0 是用來設定 COM1, 而 1 是用來設定 I-8417/8817 的 COM2, 或 I-8437/8837 的 COM3), 如下圖所示。

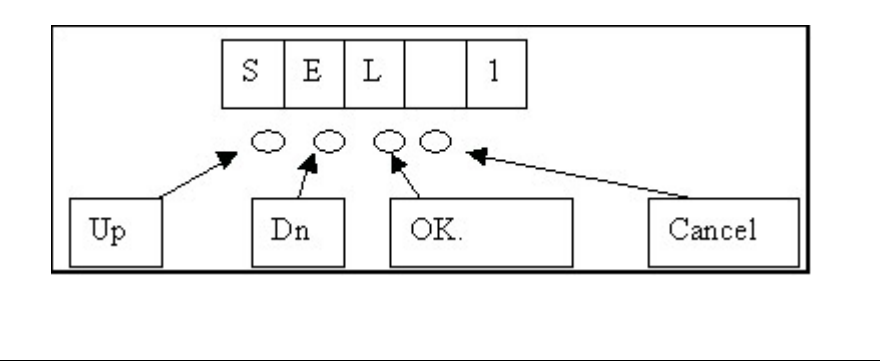

ICP DAS Co., Ltd. Technical Document

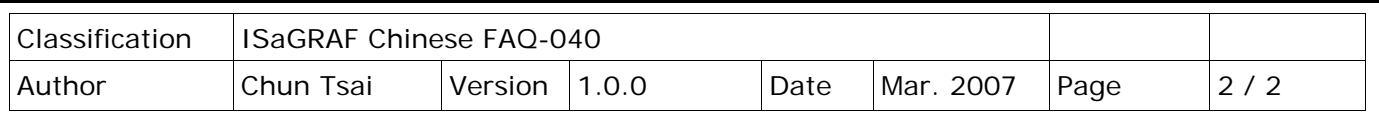

利用 "UP" 或 "DN" 鍵選完 "SEL 0" 或 "SEL 1" 後, 按下 "OK" 鍵後 (左邊數來第三個按鈕), 您會看到 "BAU x"。

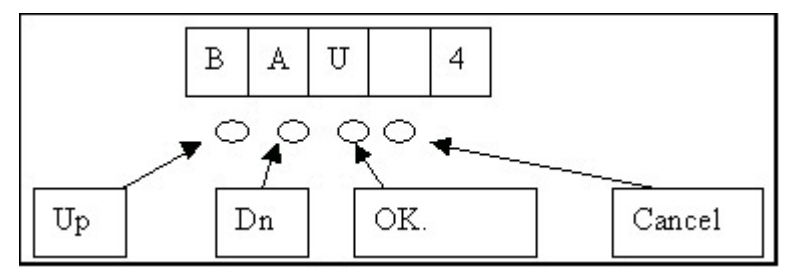

您可以利用 "UP" 或是 "Down" 鍵選擇您要的通訊速率, I-8xx7 上 x 值所代表的通訊速率如下 (0) 1200, (1) 2400, (2) 4800, (3) 9600, (4) 19200, (5) 38400, (6) 57600, (7) 115200 , (8) 300, (9) 600, , 及 "-" 。若為 I-8437/8837,選 SEL 1 可選擇 "-" 來釋放 COM3, 如此 COM3 將取消 Modbus RTU slave port 的功能,釋放後的 I-8437/8837 COM3 可以用作它途, 比如 連 1-7000,或使用 Modbus Master 功能。(I-8437/8837 出貨時的 COM1 為 Modbus RTU slave port  $\overline{\phantom{a}}$ , 而 COM3 則為釋放狀態,I-8417/8817 出貨時的 COM1 及 COM2 皆為 Modbus RTU slave port)

選完後按下"OK"鍵,之後按下數次"Cancel"以離開設定書面。

**注意:** 安裝在 PC 上的 ISaGRAF COM1 與 COM2 預設的通訊參數為 19200, 8, N, 1。假如你改了 I-8417/8817/8437/8837 的 COM1/COM2 的通訊速率, 則 PC 上 ISaGRAF 的 COM1 與 COM2 的通訊參數需要一併更改過來才能連上控制器。(可參閱 ISaGRAF 使用手冊 - 2.5 節)

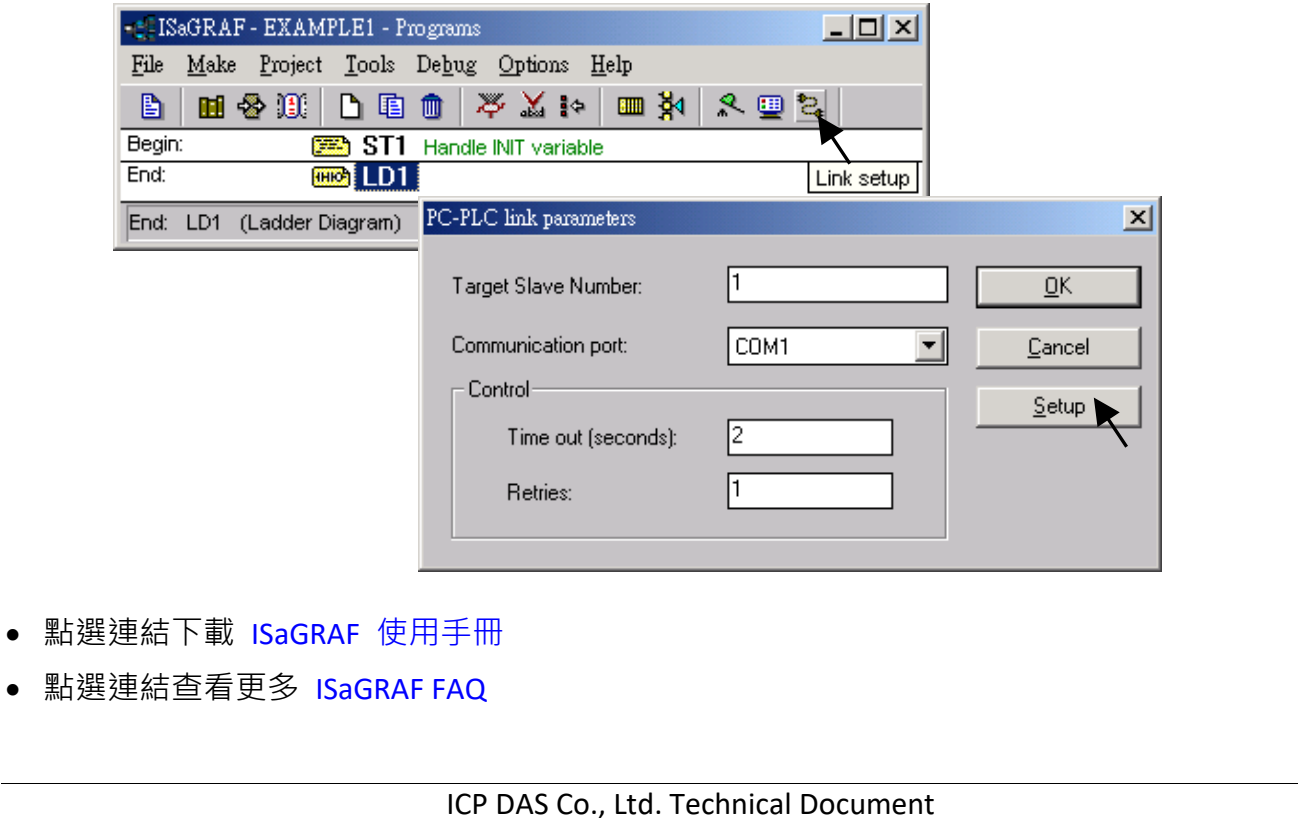